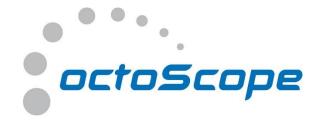

# iGen Interference Generator

Generates 802.11a/b/g/n/ac traffic and common sources of interference, including Bluetooth and radar waveforms for DFS testing; supports 802.11p band to test Wi-Fi/DSRC coexistence

The octoBox® iGen™ interference generator creates realistic interference conditions for testing wireless devices and systems. iGen supports 802.11a/b/g/n/ac with the ability to generate traffic or waveform interference in the 2.4 and 5 GHz bands, including in the licensed DSRC (direct short range communications) band to test coexistence between Wi-Fi and automotive networks. Waveform interference

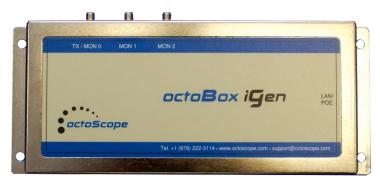

includes tones or radar waveforms for DFS (dynamic frequency selection) testing.

#### **APPLICATIONS**

- ₩i-Fi (802.11a/b/g/p/n/ac), Bluetooth and cellular testing in the presence of interference
- ♣ DFS (802.11h) functional testing
- ♣ Throughput vs. range measurements under interference conditions using octoBox testbed
- Adjacent channel interference (ACI)
- Co-channel interference (CCI)
- RX interference handling
- ♣ DSRC and Wi-Fi coexistence

#### **FEATURES & BENEFITS**

- ◆ 802.11a/b/g/n/ac traffic generation in the 2.4 or 5 GHz band, including the licensed DSRC band
- ♣ 20, 40 and 80 MHz wide channels
- Replay traffic captures (PCAP files) with configurable traffic load and priority
- 4 2 GB of storage for captures; supports standard Wireshark PCAP format files
- Programmable channel frequency, channel width (20, 40, 80 MHz), MCS (modulation coding scheme) and WMM (wireless multi media) priority
- Built-in frequency synthesizer for generating On/Off Keying waveforms in the frequency range of 500 to 6000 MHz
- ♣ Built-in programmable attenuator: 60 dB range, 0.5 dB steps
- Convenient single cable Ethernet/PoE power and control interface, filtered for isolation

The iGen interference generator can generate either traffic or waveform interference, enabling you to perform throughput and other wireless tests in the presence of interference.

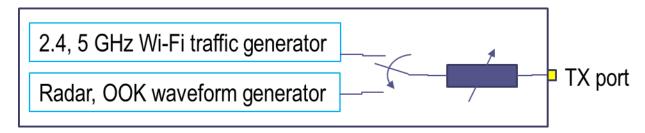

iGen block diagram

A built-in programmable RF attenuator controls the level of interference with 60 dB of dynamic range and 0.5 dB steps. A built-in RF switch selects either traffic or waveform interference.

Powerful browser-based user interface for configuring traffic and waveform interference controls the iGen via an open API (applications programming interface). The API enables you to automate interference generation during the test.

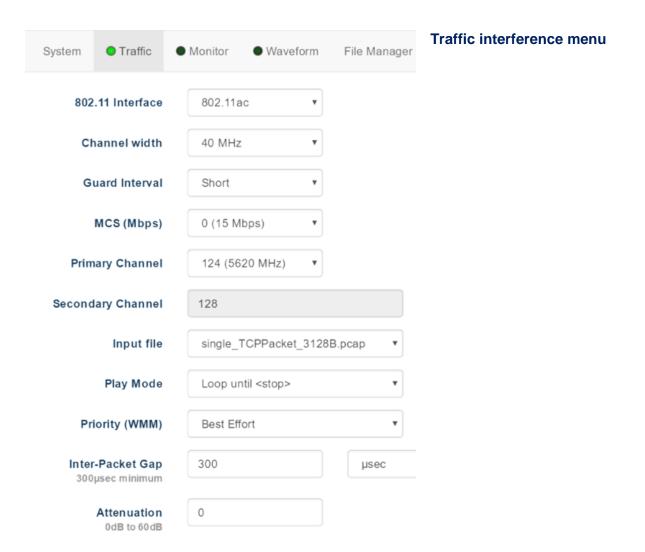

2 | OB-iGEN datasheet www.octoscope.com

| <u>H</u> elp                 | Bluetooth Low Energy<br>Microwave Oven                   | Waveform interference menu |
|------------------------------|----------------------------------------------------------|----------------------------|
| ● Traffic ● Capture          | Baby Monitor<br>802.11 FHSS<br>ZigBee<br>Custom CSV File |                            |
| Interference Type            | Pulse Continuous Wave Frequency Sweep                    |                            |
| Attenuation<br>0 to 60 dB    | 0                                                        |                            |
| Frequency<br>500 to 6000 MHz | 5625                                                     |                            |

iGen replays standard Wireshark captures as a sequence of packets transmitted in a specific frequency channel, channel width, MCS and WMM priority. Traffic can be replayed in the DSRC (direct short range communications) channels for testing coexistence of DSRC and Wi-Fi traffic.

Interference is generated using a built-in frequency synthesizer and includes frequency hopping and On/Off Keying (OOK) based waveforms, including radar, Bluetooth LE, microwave oven, baby monitor, 802.11 FHSS, ZigBee and custom interference waveform.

Use multiple iGen modules to inject ACI (adjacent channel interference) and CCI (co-channel interference) channels plus waveform interference, including tones or pulse-train based radar waveforms.

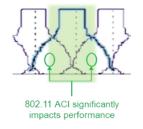

Traffic Interference, example of 2 adjacent channel interferers

Traffic load is generated by replaying Wireshark PCAP files, allowing you to generate a variety of traffic patterns. When replaying captured traffic, you can configure:

- 802.11 interface (a/b/g/p/n/ac)
- MCS (modulation coding scheme)
- WMM priority
- Channel frequency
- Channel width

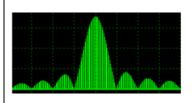

Waveform interference, example of a radar pulse-train

For waveform generation, you can configure

- Tone frequency
- Pulse train parameters as shown below

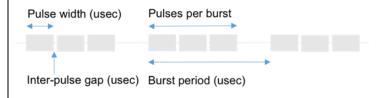

**3** OB-iGEN datasheet www.octoscope.com

iGen can be used stand-alone or as part of the octoBox wireless testbed. A typical octoBox throughput test configuration has the iGen mounted on the side, as shown below.

The octoBox wireless testbed has the device under test (DUT) and one or more partner devices connected

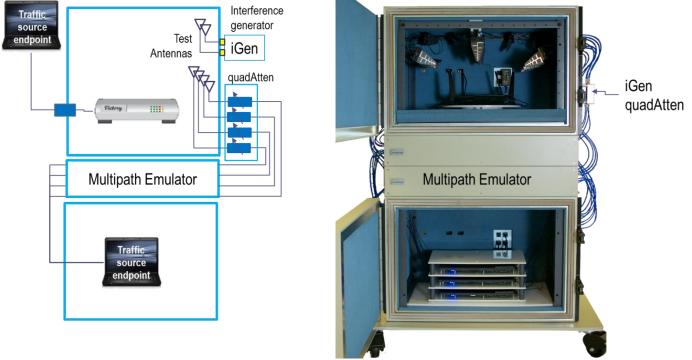

through <u>quadAtten</u>™ programmable attenuator module in series with the multipath emulator (MPE). The traffic is sent between the DUT and the partner devices. quadAtten adds path loss while the MPE adds multipath, simulating typical home or office conditions in the airlink.

#### **IGEN ARCHITECTURE**

iGen is controllable via its filtered Ethernet interface. The choice of control protocol includes browser and command line.

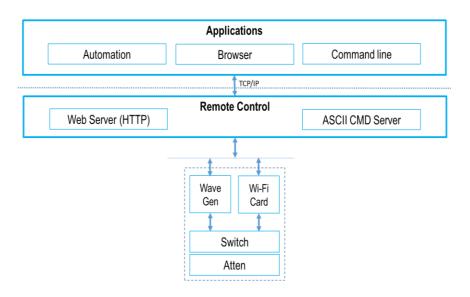

4 | OB-iGEN datasheet www.octoscope.com

#### **OCTOBOX TESTBED ARCHITECTURE**

The system block diagram of the octoBox testbed, including the iGen interference generator, is shown below.

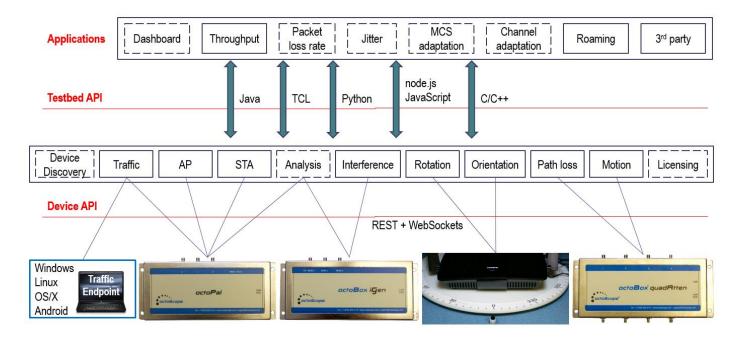

#### **SPECIFICATIONS**

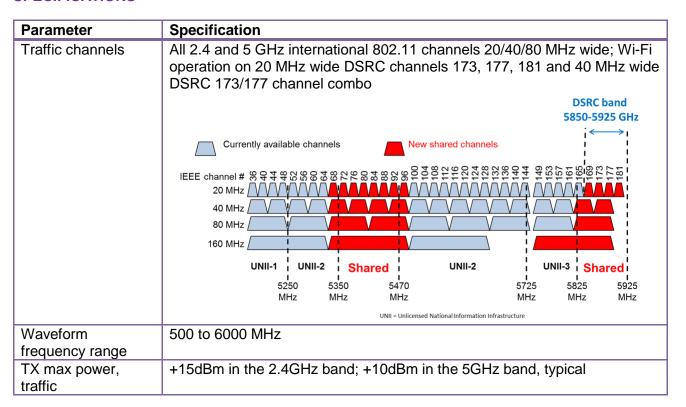

5 | OB-iGEN datasheet www.octoscope.com

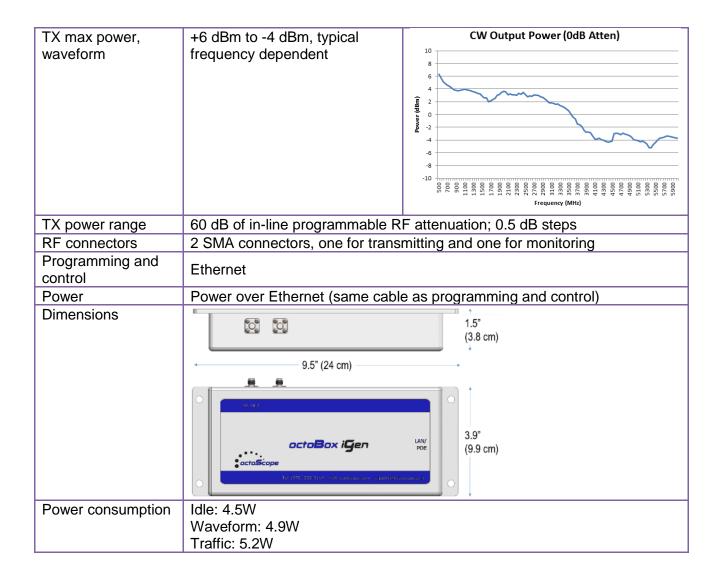

### **SOFTWARE CONTROLS**

| Traffic generation        |                                                                         |
|---------------------------|-------------------------------------------------------------------------|
| Select captured PCAP file | Captured by a sniffer (e.g. Wireshark); pre-captured sequences provided |
| Available storage         | 2 GB                                                                    |
| WMM                       | Background, best effort, video, voice                                   |
| 802.11 contention         | ON/OFF; when OFF traffic is transmitted with no back-off                |
| Channel frequency         | <pre><primary channel="" number=""></primary></pre>                     |
| Channel width             | 10, 20, 40, 80 MHz                                                      |

| Waveform generation   |                                                                                                 |
|-----------------------|-------------------------------------------------------------------------------------------------|
| Interference profiles | Bluetooth LE Microwave oven Baby monitor 802.11 FHSS (frequency hopping spread spectrum) ZigBee |

**6** OB-iGEN datasheet <u>www.octoscope.com</u>

|                              | Custom profile (CSV file) Pulse Continuous wave Frequency sweep         |
|------------------------------|-------------------------------------------------------------------------|
| Set frequency                | Set carrier frequency of the tone or pulse; 500-6000 MHz                |
| Enable radar mode            | Generate trains of pulses (bursts of tones) to emulate a radar waveform |
| Enable CW mode               | Generate CW at the set frequency                                        |
| Set the pulse width          | Set the duration of each pulse (tone burst); 1-100 microseconds         |
| Set the gap between pulses   | Set the duration of the inter-pulse gap; 1-256 microseconds             |
| Set # of pulses per burst    | Set the number of pulses per burst; 1-30                                |
| Set the period of each burst | Set burst period; 150 to 5000 microseconds                              |

## **CONTACT**

octoScope, Inc. 305 Foster Street Littleton, MA 01460 Tel: +1.978.222.3114 sales@octoscope.com

**7 |** OB-iGEN datasheet <u>www.octoscope.com</u>